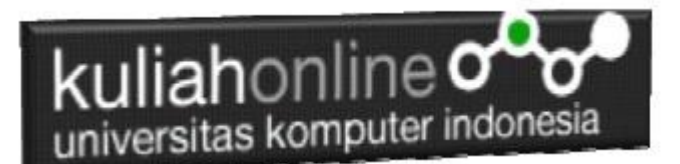

#### Perulangan atau Looping

Oleh:Taryana Suryana M.Kom

[taryanarx@email.unikom.ac.id](mailto:taryanarx@email.unikom.ac.id) [taryanarx@gmail.com](mailto:taryanarx@gmail.com) Line/Telegram: 081221480577

# 6.0.Perulangan

**Perulangan** adalah proses mengulang-ulang eksekusi satu statement atau lebih blok statement tanpa henti, selama kondisi yang dijadikan acuan terpenuhi. Biasanya disiapkan variabel untuk iterasi atau variabel penanda kapan **perulangan** akan diberhentikan. .

# 6.1.Perulangan For

Perulangan for merupakan perulangan yang termasuk dalam *couted loop*, karena sudah jelas berapa kali ia akan mengulang.

Ada dua jenis perulangan dalam pemrograman:

- 1. Counted loop;
- 2. Uncounted loop.

Apa perbedaanya?

*Counted loop* adalah perulangan yang sudah jelas banyak pengulangannya. Sedangkan *Uncounted loop* tidak pasti berapa kali dia akan mengulang

#### **NamaFile:for.php**

```
<?php
for($i=0; $i<=10; $i++)
    echo "Perulangan ke- $i <br>";
?>
```
Yang perlu diperhatikan adalah kondisi yang ada di dalam kurung setelah kata for. Kondisi ini akan menentukan:

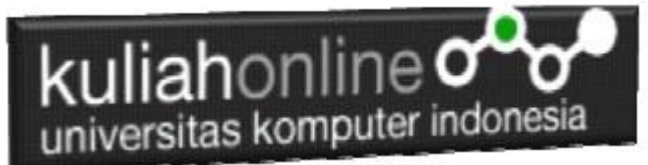

- 1. Hitungan akan dimulai dari 0  $(\$i = 0);$
- 2. Hitungannya sampai berapa? Sampai \$i<=10;
- 3. Lalu di setiap perulangan i akan bertambah +1 (\$i++).

Variabel \$i pada perulangan for berfungsi untuk menyimpan nilai hitungan.

Jadi setiap perulangan dilakukan nilai i akan selalu bertambah satu. Karena kita menentukannya di bagian i++.

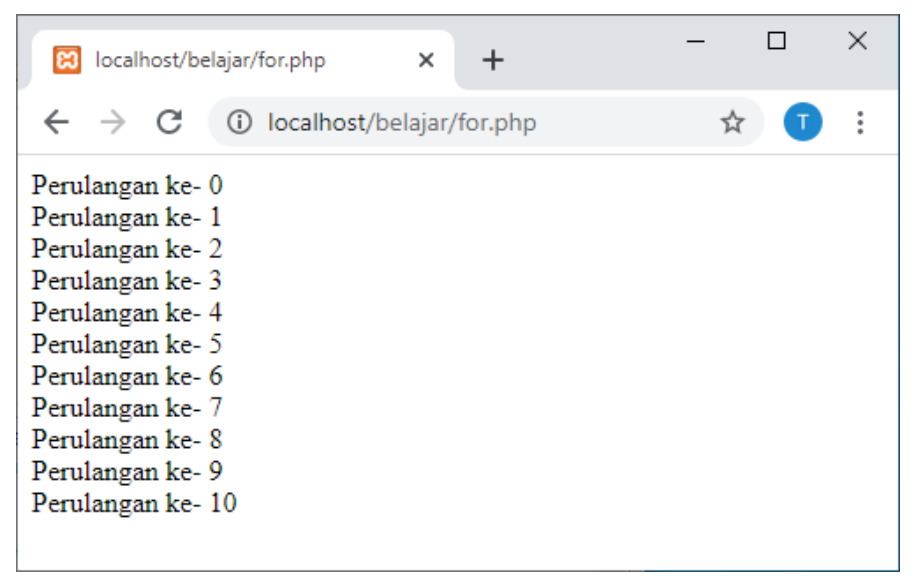

Gambar 6.1.Jendela Keluaran Perulangan For

## 6.2. Perulangan while

Perulangan while akan terus melakukan perulangan selama kondisi masih memenuhi.

**NamaFile**:while.php

```
<?php
$i=1;while($i<=10){
    echo "Perulangan ke- $i <br>";
$i++;}
?>
```
## kuliahonline<sup>o</sup> universitas komputer indonesia

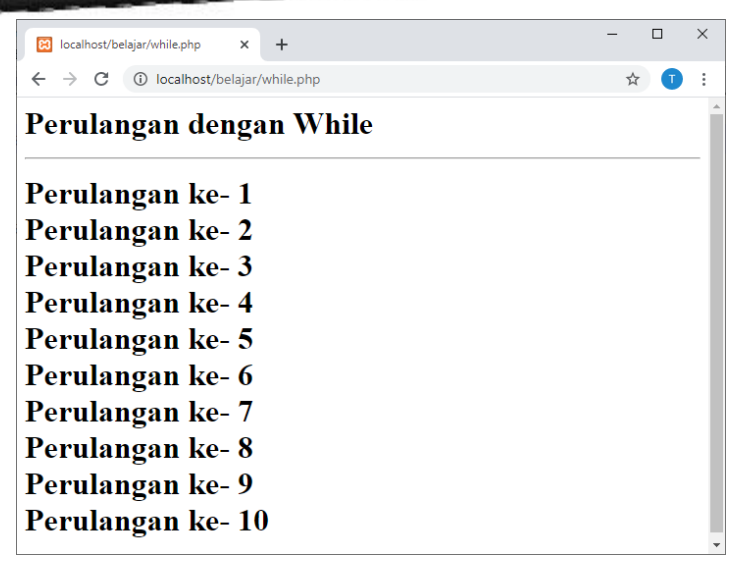

Gambar 6.2.Jendela Keluaran Perulangan While

#### Contoh soal:

Misalkan ingin dibuat program untuk menampilkan hasil perkalian seperti berikut:

| NIKOM Kuliah Online :: E-Learni X<br>8 localhost/belajar/while2.php<br>$\ddot{}$<br>$\times$ |   | $\Box$ | $\times$ |
|----------------------------------------------------------------------------------------------|---|--------|----------|
| C<br>$\leftarrow$<br>$\rightarrow$<br>10 localhost/belajar/while2.php                        | ☆ | T      | ÷        |
| Perulangan dengan While                                                                      |   |        |          |
| $5 * 1 = 1$<br>$5 * 2 = 2$                                                                   |   |        |          |
| $5 * 3 = 3$                                                                                  |   |        |          |
| $5 * 4 = 4$<br>$5 * 5 = 5$                                                                   |   |        |          |
| $5 * 6 = 6$<br>$5 * 7 = 7$                                                                   |   |        |          |
| $5 * 8 = 8$<br>$5 * 9 = 9$                                                                   |   |        |          |
| $5 * 10 = 10$                                                                                |   |        |          |

Gambar 6.3.Menampilkan Perkalian

Codingnya Programnya adalah sebagai berikut:

namaFile:while2.php

```
<?php
$i=1;while($i < =10) {
    echo "5 * $i = $i <br>";
$i++;}
?>
```
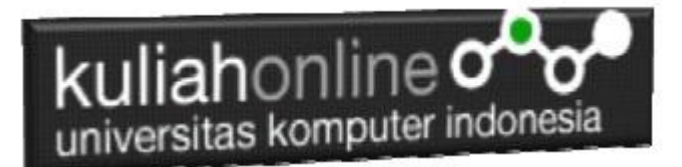

# 6.3.Perulangan do..while

Perulangan do..while hampir sama dengan while ia akan terus melakukan perulangan selama kondisi masih memenuhi.

NamaFile:dowhile.php

```
<?php
$i=1;do
{
  echo "Perulangan ke $i <br>";
  $i++;}
while (\text{Si}<=10);
?>
```

| Belajar PHP:   X                                                                                                    | localhost/phr X<br>+ |                     | × |
|----------------------------------------------------------------------------------------------------|----------------------|---------------------|---|
| $\rightarrow$ C                                                                                                    | 10 localhost/php/dow | Q<br>$\lambda$<br>☆ | i |
| Perulangan ke 1<br>Perulangan ke 2<br>Perulangan ke 3<br>Perulangan ke 4<br>Perulangan ke 5<br>Perulangan ke 6<br>Perulangan ke 7<br>Perulangan ke 8<br>Perulangan ke 9<br>Perulangan ke 10 |                      |                     |   |

Gambar 6.4.Perulangan dengan do..while

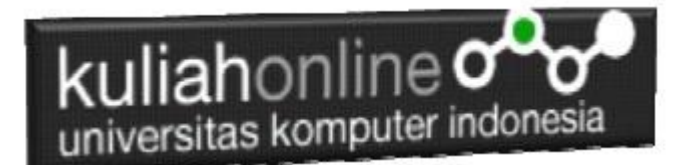

## 6.4.Perulangan foreach

Perulangan *foreach* sama seperti perulangan *for*. Namun, ia lebih khusus digunakan untuk mencetak array.

NamaFile:*foreach.php*

```
<?php
$books = [ "Panduan Belajar PHP untuk Pemula",
     "Membangun Aplikasi Web dengan PHP",
     "Pemrograman Web dengan HTML",
     "E-Commerce Menggunakan PHP"
];
echo "<h5>Judul Buku Komputer:</h5>";
echo "<ul>";
foreach($books as $buku){
    echo "<li>$buku</li>";
}
echo "</ul>";
?>
```
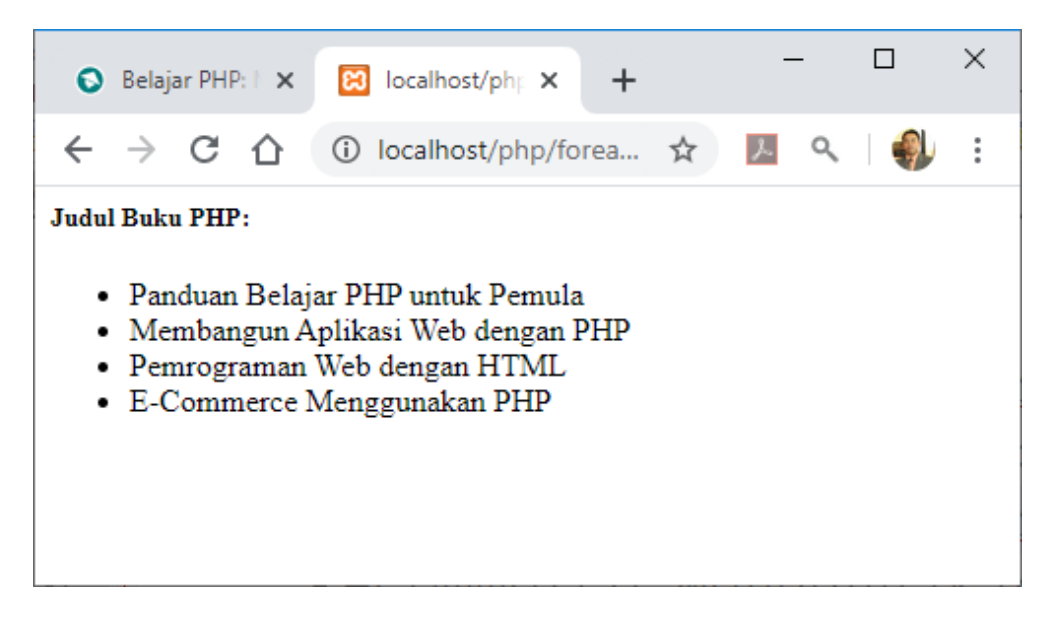

Gambar 6.5. Perulangan dengan foreach

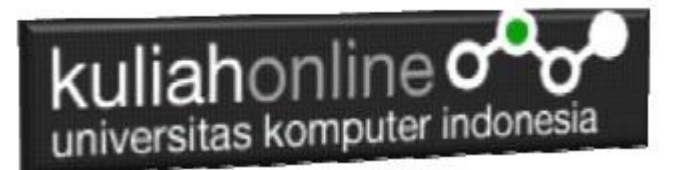

# 6.5.Menampilkan Array dengan perulangan For

Berikut adalah contoh, bagaimana membuat program untuk menampilkan data berikut:

| UNIKOM Kuliah Online :: E-1 X<br>localhost/belajar/array.php X<br><b>B3</b> | +            |   | $\times$ |
|-----------------------------------------------------------------------------|--------------|---|----------|
| C<br>localhost/belajar/array.php<br>G)                                      |              | ជ |          |
| Judul Buku dan Harga                                                        |              |   |          |
| <b>JUDUL BUKU</b>                                                           | <b>HARGA</b> |   |          |
| Panduan Belajar PHP untuk Pemula                                            | 50000        |   |          |
| Membangun Aplikasi Web dengan PHP 60000                                     |              |   |          |
| Pemrograman Web dengan HTML                                                 | 70000        |   |          |
| E-Commerce Menggunakan PHP                                                  | 8000         |   |          |
|                                                                             |              |   |          |
|                                                                             |              |   |          |
|                                                                             |              |   |          |

Gambar 6.5.Menampilkan array dengan perulangan for

NamaFile:array.php

```
<?php
$books = [ "Panduan Belajar PHP untuk Pemula",
    "Membangun Aplikasi Web dengan PHP",
     "Pemrograman Web dengan HTML",
    "E-Commerce Menggunakan PHP"
];
$price = [50000,60000,70000,8000];
echo "<center>";
echo "<h2>Judul Buku dan Harga<hr>";
echo "<table border=1>";
echo "<tr><td>JUDUL BUKU<td>HARGA";
for($i=0; $i<=3; $i++)
{
     echo "<tr><td>$books[$i]<td>$price[$i]";
}
?>
```
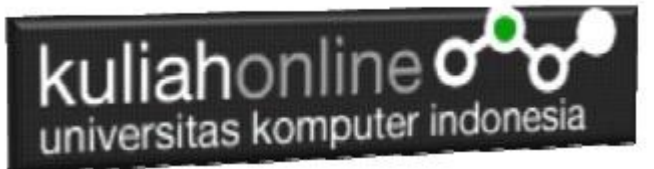

# 6.6. Menggunakan Perulangan dalam Tabel Member

Berikut adalah contoh penggunaan perulangan dalam program untuk menampilkan data dari tabel member.

#### NamaFile:**TAMPIL\_MEMBER.PHP**

```
<center> 
<font size=7> 
TAMPIL DATA MEMBER<br>
 \langle h r \rangle<table border=10>
<tr bgcolor=silver>
<th>NO<th>ID MEMBER<th>NAMA<th>ALAMAT<th>KOTA<th>KODEPOS
 <th>HP<th>EMAIK
 <?php require ("koneksi.php"); 
 $sql="select * from member"; 
 $hasil=mysqli_query($conn,$sql); 
 $row=mysqli fetch row($hasil);
 $n=1;do 
 { 
list($id member, $nama, $alamat, $kota, $kodepos, $hp, $email)=$row;
 echo "<tr>><td>$n<td>$id member<td>$nama<td>$alamat<td>
 $kota<td>$kodepos<td>$hp<td>$email";
 $n++;} 
 while($row=mysqli_fetch_row($hasil));
   ?>
```
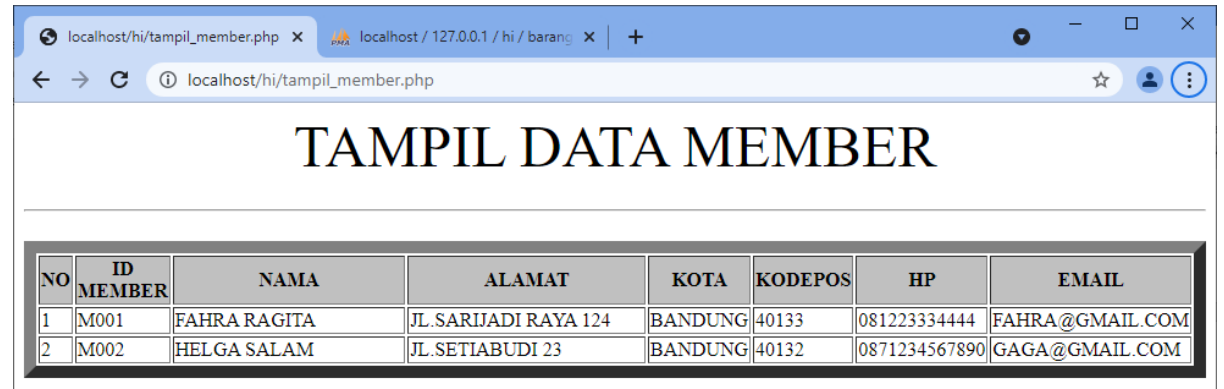

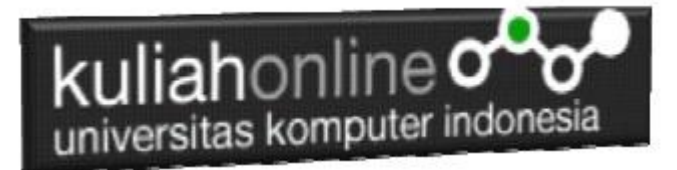

# TUGAS 6:

Buatlah table untuk menampilkan data berikut: Petunjuk: Gunakan Perulangan dan Array lihat contoh 6.5

Array terdiri dari array kode, array namabarang, array harga dan array jumlah, total dapat dicari dari array harga \* array jumlah

#### TABEL HARGA BARANG

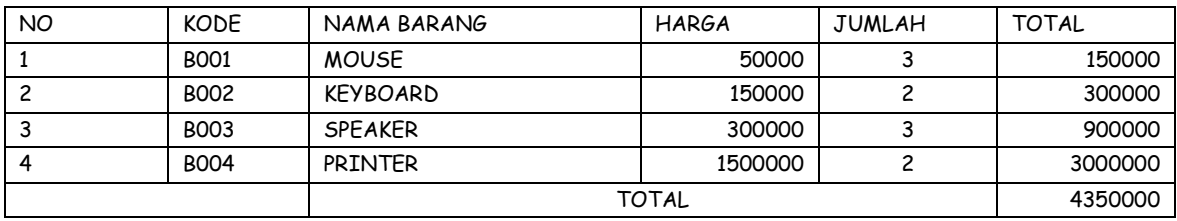

Program HTML dan Hasil Run Screenshot, dicopy ke dalam Word, dan kemudian di Konversi menjadi file PDF, NamaFile:tugas6-nim-nama-kelas.docs

selanjutnya kirim ke https://kuliahonline.unikom.ac.id Paling Lambat hari Minggu Jam 17.00 Wib

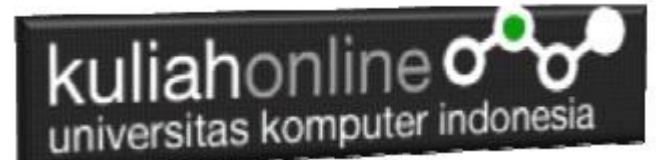

#### PUSTAKA

- **1. Suryana, Taryana (2022) [Fungsi Logika Dan Penerapannya Pada Php Mysql](https://repository.unikom.ac.id/69090/)***.* **[Teaching Resource]**
- 2. Suryana, Taryana (2022) *[Input Dan Output Dalam Pemrograman Php.](https://repository.unikom.ac.id/69076/)* [Teaching Resource]
- 3. Suryana, Taryana (2022) *[Materi 3. Membuat List Atau Daftar Dalam Html.](https://repository.unikom.ac.id/69059/)* [Teaching Resource]
- 4. Suryana, Taryana (2022) *[Fungsi Logika Atau Percabangan.](https://repository.unikom.ac.id/69057/)* [Teaching Resource]
- 5. Suryana, Taryana (2022) *[Operator Dalam Php Dan Mysql.](https://repository.unikom.ac.id/69043/)* [Teaching Resource]
- 6. Suryana, Taryana (2021) *[Edit Data Pada Aplikasi Ijin Gangguan Ho.](https://repository.unikom.ac.id/68848/)* [Teaching Resource]
- 7. Suryana, Taryana (2021) *[Pembuatan Aplikasi Ijin Gangguan Ho Dengan Php Dan](https://repository.unikom.ac.id/68845/)  [Mysql.](https://repository.unikom.ac.id/68845/)* [Teaching Resource]
- 8. Suryana, Taryana (2021) *[Fungsi Logika Dalam Pemrograman Php Dan Mysql.](https://repository.unikom.ac.id/68842/)* [Teaching **Resourcel**
- *9.* Suryana, Taryana (2021) [Input Dan Output Data Barang Dan Data Member](https://repository.unikom.ac.id/68824/)*.* [Teaching Resource]
- 10. Suryana, Taryana (2021) [Instalasi Xampp Untuk Menjalankan](https://repository.unikom.ac.id/68771/) Web Server Apache Database [Mysql Dan Program Php](https://repository.unikom.ac.id/68771/)*.* [Teaching Resource]
- 11. Suryana, Taryana (2021) *[Membuat Formulir Pemasukan Data Dengan Html Dan Html5 Kelas If](https://repository.unikom.ac.id/68841/)[wa1-ul2-2021.](https://repository.unikom.ac.id/68841/)* [Teaching Resource]
- 12. Suryana, Taryana (2021) [Berbagai Macam Operator Dalam Php Dan Mysql](https://repository.unikom.ac.id/68814/)*.* [Teaching Resource]
- 13. Suryana, Taryana (2021) [Instalasi Xampp Untuk Pemrograman E-commerce](https://repository.unikom.ac.id/68773/1/Instalasi%20xampp%20untuk%20menjalankan%20apache%20Webserver%20Database%20MySQL%20dan%20PHP.pdf)*.* [Teaching Resource]
- 14. Suryana, Taryana (2021) [Pengenalan E-commerce](https://repository.unikom.ac.id/68775/1/Komputer%20Aplikasi%20E-Commerce%20-Taryana-suryana.pdf)*.* [Teaching Resource]
- 15. Suryana, Taryana (2021) [Membuat Database](https://repository.unikom.ac.id/68799/1/Membuat%20Database%20Dengan%20Menggunakan%20PHPMYADMIN.pdf)*.* [Teaching Resource]
- *16.* Suryana, Taryana; Koesheryatin (2014)[,Aplikasi Internet Menggunakan HTML, CSS & Java Script](https://books.google.co.id/books?id=Mt1MDwAAQBAJ&printsec=copyright&redir_esc=y#v=onepage&q&f=false)*, Elexmedia Komputindo, Jakarta*
- *17.* Suryana, Taryana (2021) [Pelatihan Pembuatan Website Dengan Menggunakan Html Dan](https://repository.unikom.ac.id/id/eprint/68497/)  [Dreamweaver](https://repository.unikom.ac.id/id/eprint/68497/)*.* [Teaching Resource]
- *18.* Suryana, Taryana (2010) [Membuat Web Pribadi dan Bisnis dengan HTML](https://repository.unikom.ac.id/id/eprint/4934)*., Gava Media, Jogyakarta*
- *19.* <https://www.w3schools.com/> September, 2021
- *20.* Suryana, Taryana; Sarwono, Jonathan. [E-Commece Menggunakan PHP & MySQL,](https://scholar.google.com/citations?view_op=view_citation&hl=id&user=c5vUJXQAAAAJ&citation_for_view=c5vUJXQAAAAJ:u5HHmVD_uO8C) Graha Ilmu, Jogyakarta
- *21.* Suryana, Taryana (2021) *[Materi 1. Pengenalan Html Web Browser Dan Text Editor.](https://repository.unikom.ac.id/68767/)* [Teaching Resource]
- 22. Suryana, Taryana, [e-COMMERCE MENGUNAKAN PHP DAN MYSQL,](https://scholar.google.com/citations?view_op=view_citation&hl=id&user=c5vUJXQAAAAJ&citation_for_view=c5vUJXQAAAAJ:u5HHmVD_uO8C) Graha Ilmu, Jogyakarta
- 23[.http://www.grahailmu.co.id/previewpdf/978-979-756-182-6-231.pdf](http://www.grahailmu.co.id/previewpdf/978-979-756-182-6-231.pdf)